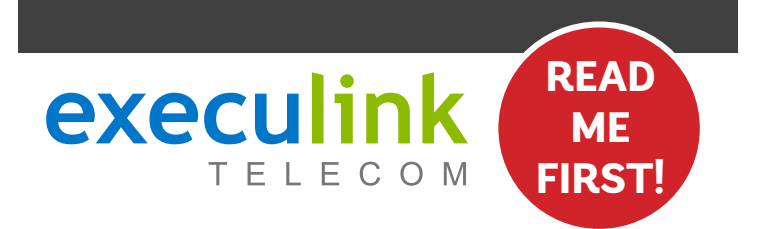

# **QUICK CONNECT GUIDE**

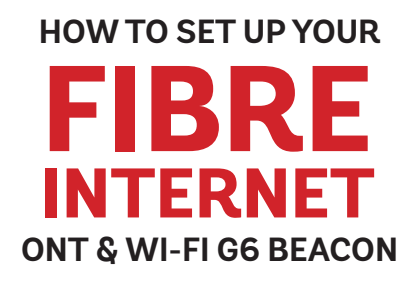

#### **WI-FI NETWORK CREDENTIALS:**

**Your Network name is Execulink plus the last 4 digits of the serial number. Your Network password is located on the bottom of the Router, labeled WiFi Key.**

**NEED HELP? Visit us at execulink.ca/support For Wi-Fi troubleshooting try our app, Execulink Helps.**

- **1. Make sure all equipment is unplugged.**
- **2. Connect one end of the Ethernet cable to the Ethernet port on the ONT.**
- **3. Connect the other end of the Ethernet cable to the blue WAN port on the Wi-Fi G6 Beacon.**

## **STEP 1: DOUBLE CHECK**

**Make sure you have the following components in your High Speed Internet package.**

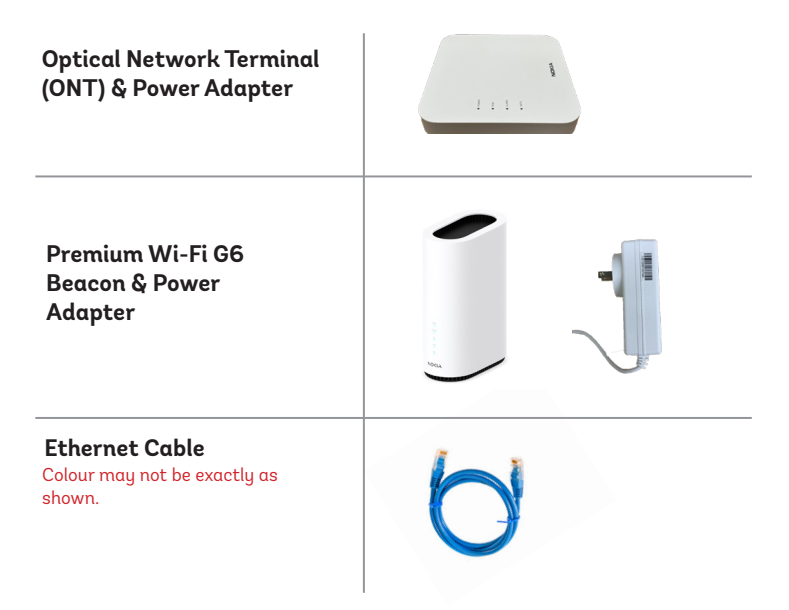

### **STEP 2: CONNECT BEACON & ONT STEP 3: POWER UP ONT & BEACON**

- **1. Plug in the ONT's power adapter into the Power port, and the other end into a wall outlet.**
- **2. Plug in the Beacon's power adapter and push the ON/OFF switch to ON and allow the Beacon to boot up.**

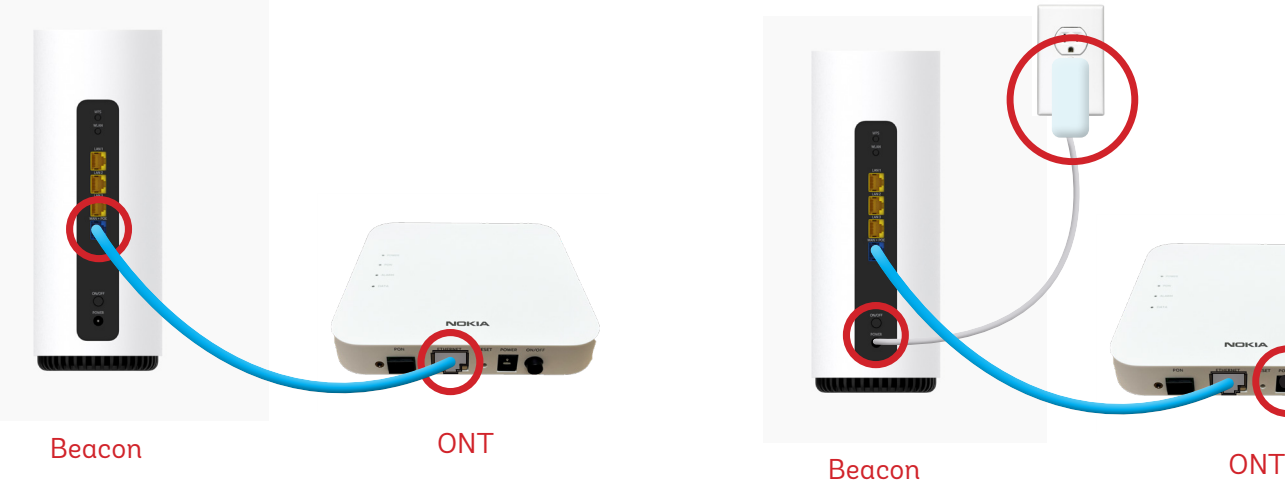

Beacon

### **STEP 4: FINAL SETUP**

**After several minutes the LED on the front will be solid blue-green to indicate that it is ready.**

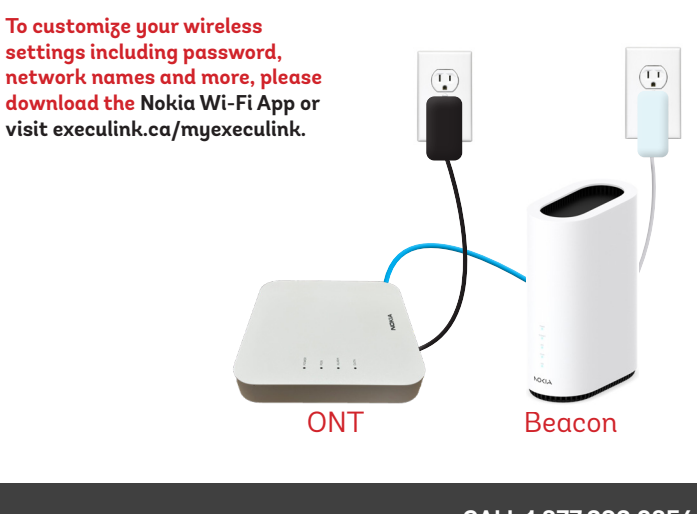

**NEED HELP? CALL 1.877.393.2854 VISIT SUPPORT.EXECULINK.CA**

### **OPTIONAL: DOWNLOAD NOKIA WI-FI APP**

**Using your mobile device, go to the Google Play or App Store to download the Nokia WiFi app on your Android or iOS device.** 

**The Nokia WiFi app will allow you to manage all of your Wi-Fi devices and settings such as your, password, SSID, guest network, parental controls, and much more.** 

**In the Nokia app, choose the "Get Started" option to begin setup.**

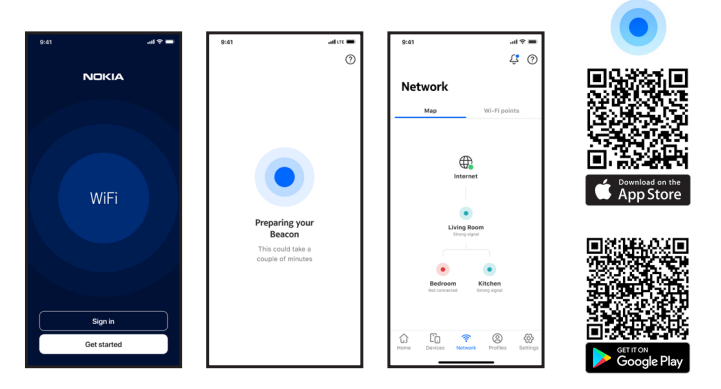

## execulink **TELECOM**

## **QUICK CONNECT GUIDE How to set up your**

**FIBRE VOIP PHONE**

**Only complete these steps after establishing an Internet connection and after your Phone service has been activated. Your activation date is provided by an Execulink representative.**

**NEED HELP? Visit us at execulink.ca/support Or call us 24/7 at 1.877.393.2854**

### **STEP 1: CHECK HARDWARE**

**Make sure you have the following components in your Fibre Phone package:**

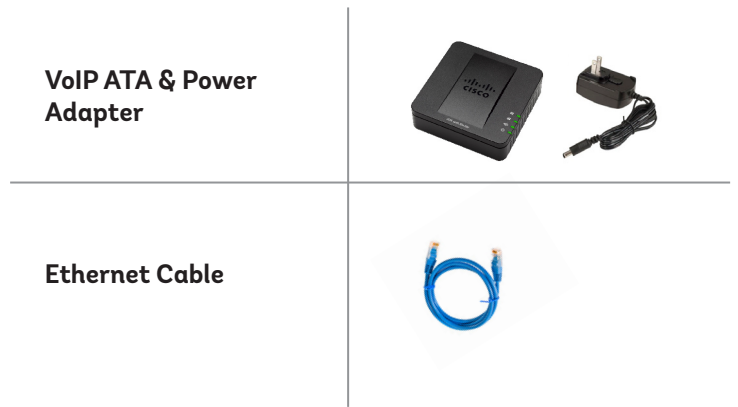

- **1. Plug a supplied Ethernet cable into the yellow LAN1 port of the Wi-Fi G6 Beacon.**
- **2. Plug the other end of the Ethernet cable into the Network or Internet port of the VoIP ATA.**
- **3. Plug in the ATA's power adapter into the back of the ATA and the other end into a wall outlet.**

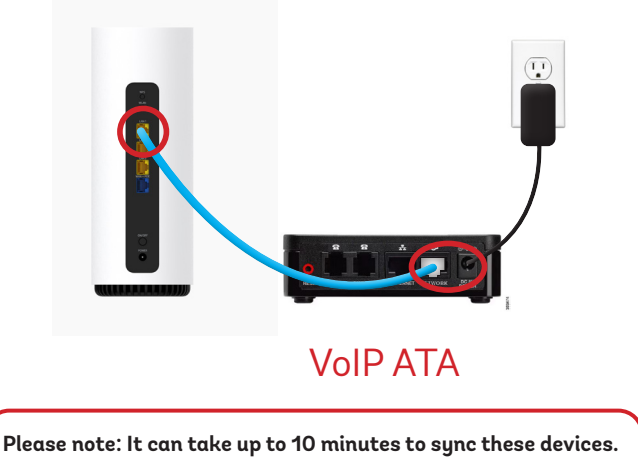

### **FINAL INTERNET & PHONE SETUP:**

### **STEP 2: CONNECT PHONE STEP 3: TEST YOUR PHONE**

- **1. Plug your telephone cord into the Phone 1 port on the back of the ATA and the other end into your phone.**
- **2. If you use a cordless telephone, please ensure the cordless base station's power adapter is also plugged into a working electrical outlet.**
- **3. The phone indicator light on top of the ATA should be lighting up green. Pick up your phone and check for a dial tone and make an outgoing call to test.**
- **4. a) If you are keeping your phone number, call our Customer Care team at 1-877-393-2854 to port your number. If there is no answer, please leave a voicemail message with your name, phone number and tell us if the ATA is connected. An Execulink representative will call you back within 1 business day at which point your phone will be fully operational.**

 **b) If you are using a new phone number, congratulations— your new phone is ready for use!**

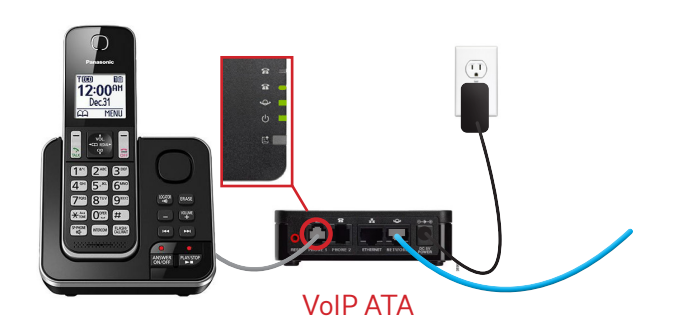

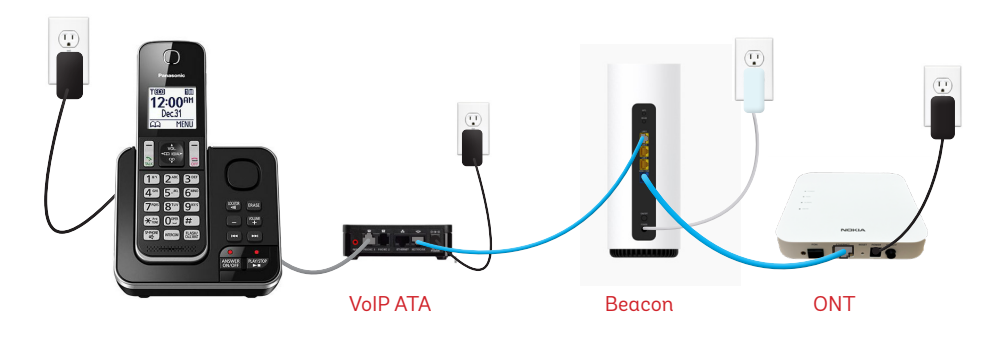